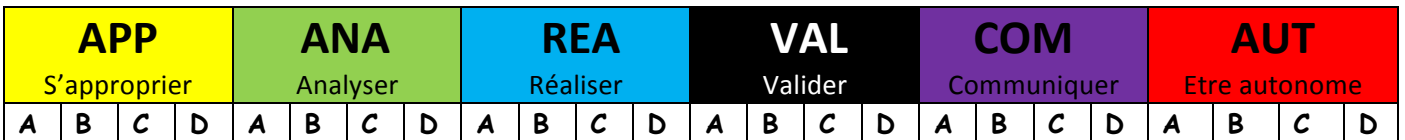

## **Objectifs :**

À l'aide de table de données ou de logiciels :

- **Relier un spectre RMN simple à une molécule organique** donnée. Identifier les protons équivalents. Relier la multiplicité du signal RMN au nombre de voisins.
- S'autoévaluer en termes de compétences

## **Capacités mobilisées :**

- ❏ **App 1** : Extraire et exploiter de l'information
- ❏ **Ana 4** : Proposer une stratégie de résolution
- ❏ **Com 1 :** Expliquer et commenter à l'écrit et à l'oral sa démarche scientifique
- ❏ **Auto 1,2** : Être autonome et faire preuve de créativité

## **Contexte**

Lorsque vous pratiquez une activité sportive, l'odeur de votre corps, liée à la présence de sueur, peut être perçue comme désagréable.

Vous disposez du spectre RMN (numéro 1) associé à l'espèce chimique odorante dégagée.

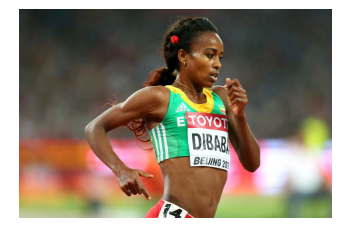

## **Votre mission**

En vous aidant :

- De l'application « Spectre RMN » (tablette tactile ou smartphone)
- Du fichier informatif « Cours Spectre RMN LGM 2016 »
- Du « diaporama RMN.pps »

Fichiers disponibles dans le dossier Spectre RMN – TS 2016 sur le bureau de votre ordinateur

Répondez à la question suivante :

Quel est le nom de la molécule responsable de cette odeur désagréable ?

- Par écrit, avec les étapes principales de votre démarche de résolution
- Par oral, en préparant un exposé. (support au choix)

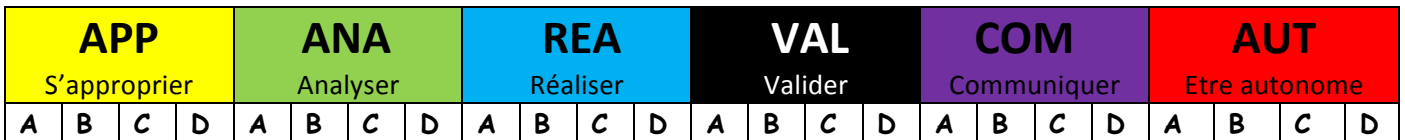

## **Objectifs :**

À l'aide de table de données ou de logiciels :

- **Relier un spectre RMN simple à une molécule organique** donnée. Identifier les protons équivalents. Relier la multiplicité du signal RMN au nombre de voisins.
- S'autoévaluer en termes de compétences

## **Capacités mobilisées :**

- ❏ **App 1** : Extraire et exploiter de l'information
- ❏ **Ana 4** : Proposer une stratégie de résolution
- ❏ **Com 1 :** Expliquer et commenter à l'écrit et à l'oral sa démarche scientifique
- ❏ **Auto 1,2** : Être autonome et faire preuve de créativité

## **Contexte**

On utilise souvent un dissolvant pour enlever son vernis à ongles. Une entreprise d'analyse a séparé puis isolé le principal constituant d'un dissolvant. Vous disposez du spectre RMN (numéro 2) associé à l'espèce chimique isolée.

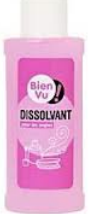

## **Votre mission**

En vous aidant :

- De l'application « Spectre RMN » (tablette tactile ou smartphone)
- Du fichier informatif « Cours Spectre RMN LGM 2016 »
- Du « diaporama RMN.pps »

## Fichiers disponibles dans le dossier Spectre RMN – TS 2016 sur le bureau de votre ordinateur

Répondez à la question suivante :

L'utilisation d'un dissolvant est-elle dangereuse pour les ongles et la peau ?

- Par écrit, avec les étapes principales de votre démarche de résolution
- Par oral, en préparant un exposé. (support au choix)

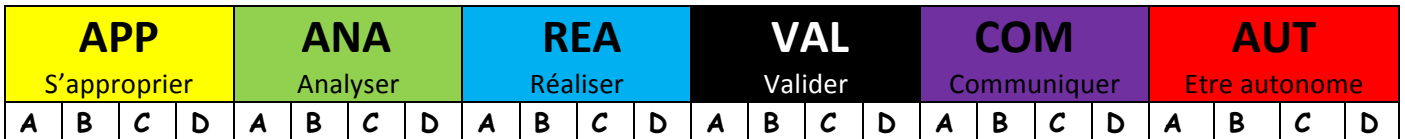

## **Objectifs :**

À l'aide de table de données ou de logiciels :

- **Relier un spectre RMN simple à une molécule organique** donnée. Identifier les protons équivalents. Relier la multiplicité du signal RMN au nombre de voisins.
- S'autoévaluer en termes de compétences

## **Capacités mobilisées :**

- ❏ **App 1** : Extraire et exploiter de l'information
- ❏ **Ana 4** : Proposer une stratégie de résolution
- ❏ **Com 1 :** Expliquer et commenter à l'écrit et à l'oral sa démarche scientifique
- ❏ **Auto 1,2** : Être autonome et faire preuve de créativité

## **Contexte**

Le romarin utilisé pour la préparation des « tibs » dégage une odeur agréable. Cette odeur correspond à l'émission de molécules correspondant à une espèce chimique. Vous disposez du spectre RMN (numéro 3) associé à l'espèce chimique gazeuse dégagée.

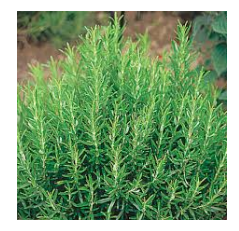

## **Votre mission**

En vous aidant :

- De l'application « Spectre RMN » (tablette tactile ou smartphone)
- Du fichier informatif « Cours Spectre RMN LGM 2016 »
- Du « diaporama RMN.pps »

## Fichiers disponibles dans le dossier Spectre RMN – TS 2016 sur le bureau de votre ordinateur

Répondez à la question suivante :

Cette molécule est-elle bénéfique pour notre santé ?

- Par écrit, avec les étapes principales de votre démarche de résolution
- Par oral, en préparant un exposé. (support au choix)

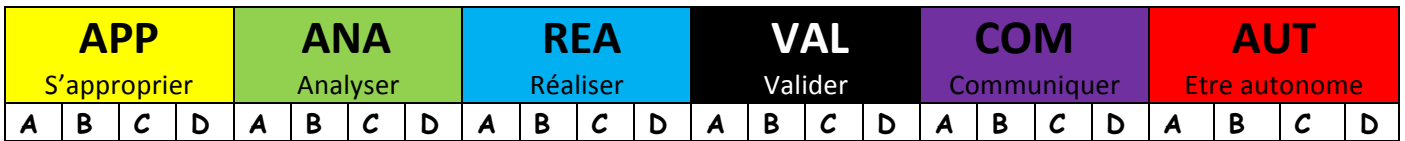

## **Objectifs :**

À l'aide de table de données ou de logiciels :

- **Relier un spectre RMN simple à une molécule organique** donnée. Identifier les protons équivalents. Relier la multiplicité du signal RMN au nombre de voisins.
- S'autoévaluer en termes de compétences

## **Capacités mobilisées :**

- ❏ **App 1** : Extraire et exploiter de l'information
- ❏ **Ana 4** : Proposer une stratégie de résolution
- ❏ **Com 1 :** Expliquer et commenter à l'écrit et à l'oral sa démarche scientifique
- ❏ **Auto 1,2** : Être autonome et faire preuve de créativité

## **Contexte**

Les parfums dégagent une odeur agréable. Cette odeur correspond à l'émission de molécules correspondant à différentes espèces chimiques.

Vous disposez du spectre RMN (numéro 4) associé à une des espèces chimiques odorantes dégagées.

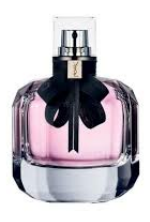

## **Votre mission**

En vous aidant :

- De l'application « Spectre RMN » (tablette tactile ou smartphone)
- Du fichier informatif « Cours Spectre RMN LGM 2016 »
- Du « diaporama RMN.pps »

Fichiers disponibles dans le dossier Spectre RMN – TS 2016 sur le bureau de votre ordinateur

Répondez à la question suivante :

Est-il dangereux de se mettre directement du parfum sur la peau ?

- Par écrit, avec les étapes principales de votre démarche de résolution
- Par oral, en préparant un exposé. (support au choix)

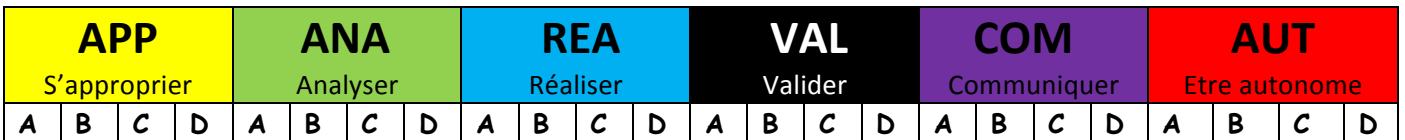

## **Objectifs :**

À l'aide de table de données ou de logiciels :

- **Relier un spectre RMN simple à une molécule organique** donnée. Identifier les protons équivalents. Relier la multiplicité du signal RMN au nombre de voisins.
- S'autoévaluer en termes de compétences

## **Capacités mobilisées :**

- ❏ **App 1** : Extraire et exploiter de l'information
- ❏ **Ana 4** : Proposer une stratégie de résolution
- ❏ **Com 1 :** Expliquer et commenter à l'écrit et à l'oral sa démarche scientifique
- ❏ **Auto 1,2** : Être autonome et faire preuve de créativité

## **Contexte**

On souhaite vérifier la présence d'un arôme dans un parfum cosmétique. Vous disposez du spectre RMN (numéro 6) associé à une des espèces chimiques

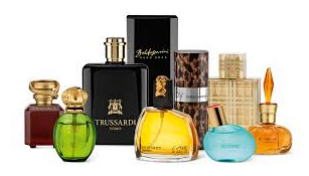

## **Votre mission**

En vous aidant :

- De l'application « Spectre RMN » (tablette tactile ou smartphone)
- Du fichier informatif « Cours Spectre RMN LGM 2016 »
- Du « diaporama RMN.pps »

odorantes responsables de cet arôme.

Fichiers disponibles dans le dossier Spectre RMN – TS 2016 sur le bureau de votre ordinateur

Répondez à la question suivante :

De quel arôme s'agit-il ?

- Par écrit, avec les étapes principales de votre démarche de résolution
- Par oral, en préparant un exposé. (support au choix)

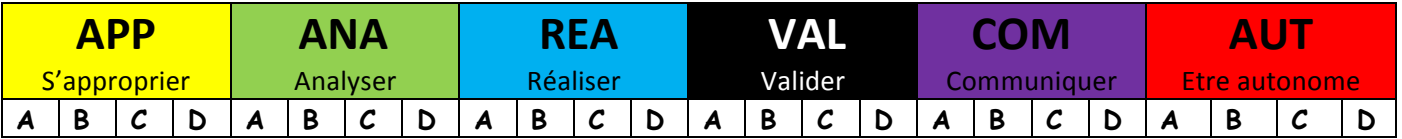

#### **Objectifs :**

À l'aide de table de données ou de logiciels :

- **Relier un spectre RMN simple à une molécule organique** donnée. Identifier les protons équivalents. Relier la multiplicité du signal RMN au nombre de voisins.
- S'autoévaluer en termes de compétences

## **Capacités mobilisées :**

- ❏ **App 1** : Extraire et exploiter de l'information
- ❏ **Ana 4** : Proposer une stratégie de résolution
- ❏ **Com 1 :** Expliquer et commenter à l'écrit et à l'oral sa démarche scientifique
- ❏ **Auto 1,2** : Être autonome et faire preuve de créativité

#### **Contexte**

Avez-vous déjà senti l'odeur des vapeurs dégagées par des colles ? Vous disposez d'un spectre RMN (numéro 7) associé à une des espèces chimiques odorantes dégagées par une colle.

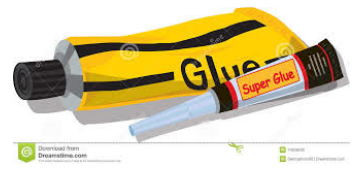

#### **Votre mission**

En vous aidant :

- De l'application « Spectre RMN » (tablette tactile ou smartphone)
- Du fichier informatif « Cours Spectre RMN LGM 2016 »
- Du « diaporama RMN.pps »

## Fichiers disponibles dans le dossier Spectre RMN – TS 2016 sur le bureau de votre ordinateur

Répondez à la question suivante :

Les vapeurs émises par cette colle sont-elles dangereuses pour notre santé ?

- Par écrit, avec les étapes principales de votre démarche de résolution
- Par oral, en préparant un exposé. (support au choix)

Spectre 1 : C<sub>3</sub>H<sub>6</sub>O<sub>2</sub>

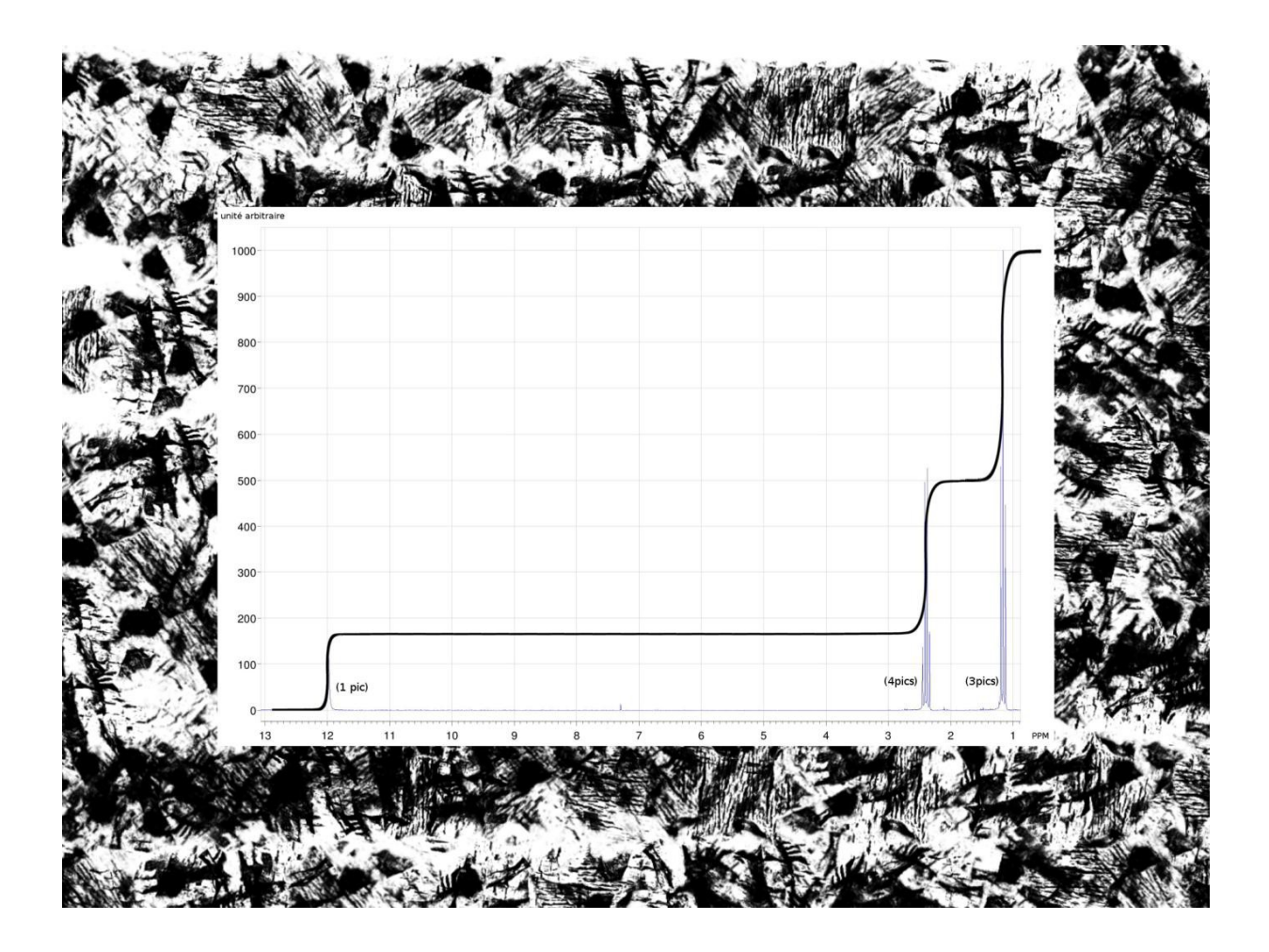

Spectre 2 : C<sub>3</sub>H<sub>6</sub>O

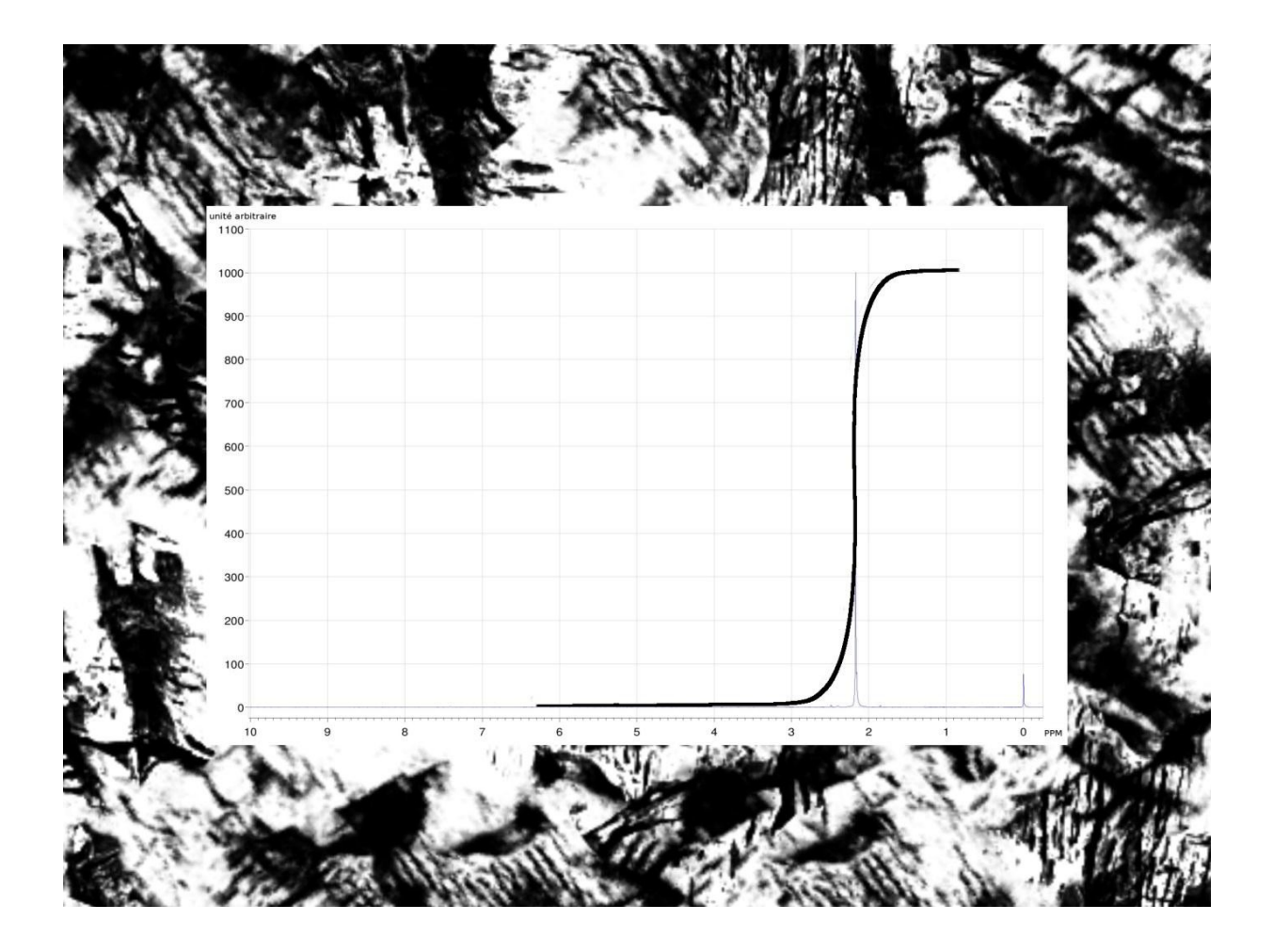

Spectre 3 : C<sub>2</sub>H<sub>4</sub>O

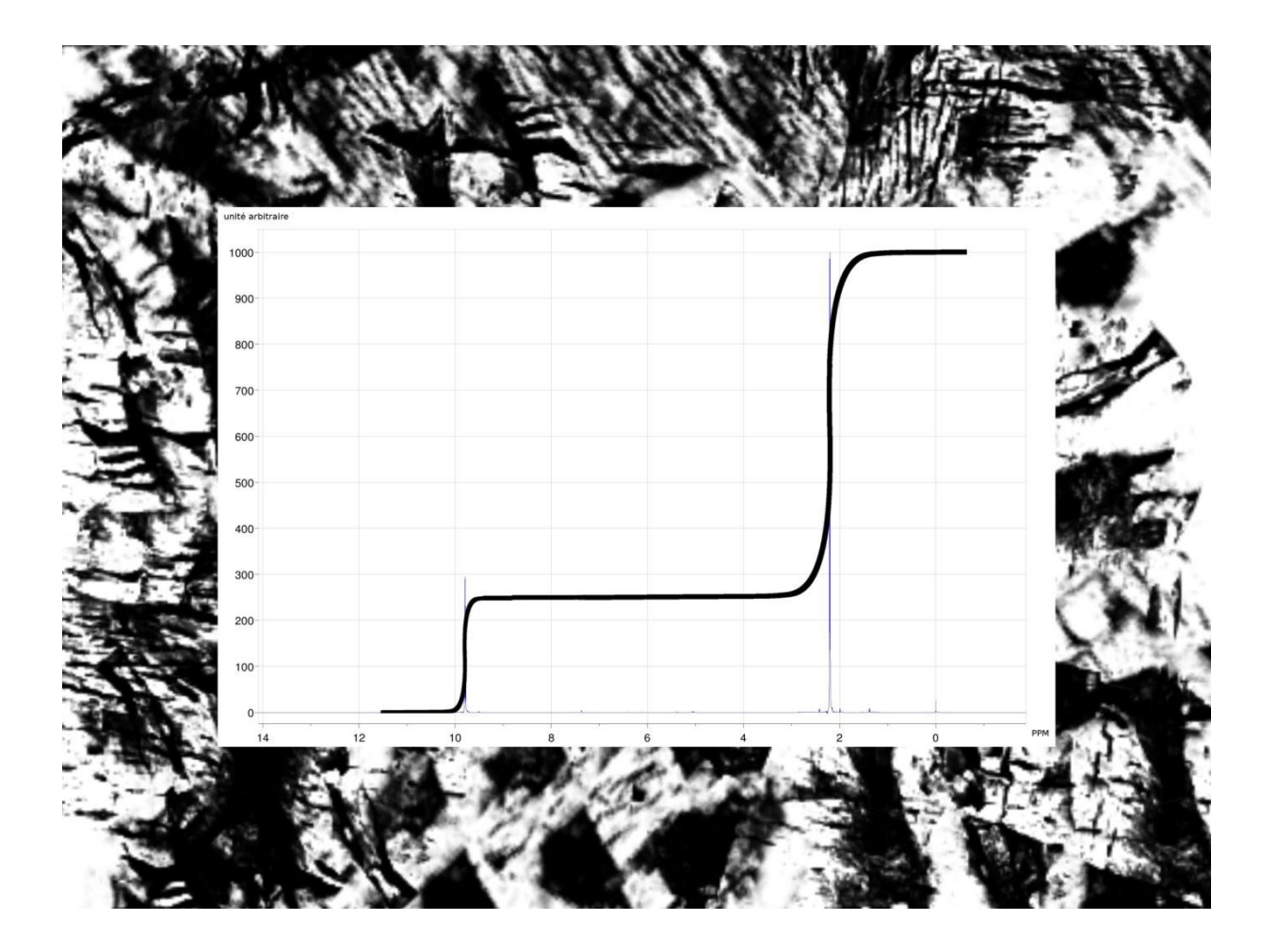

Spectre  $4: C_2H_6O$ 

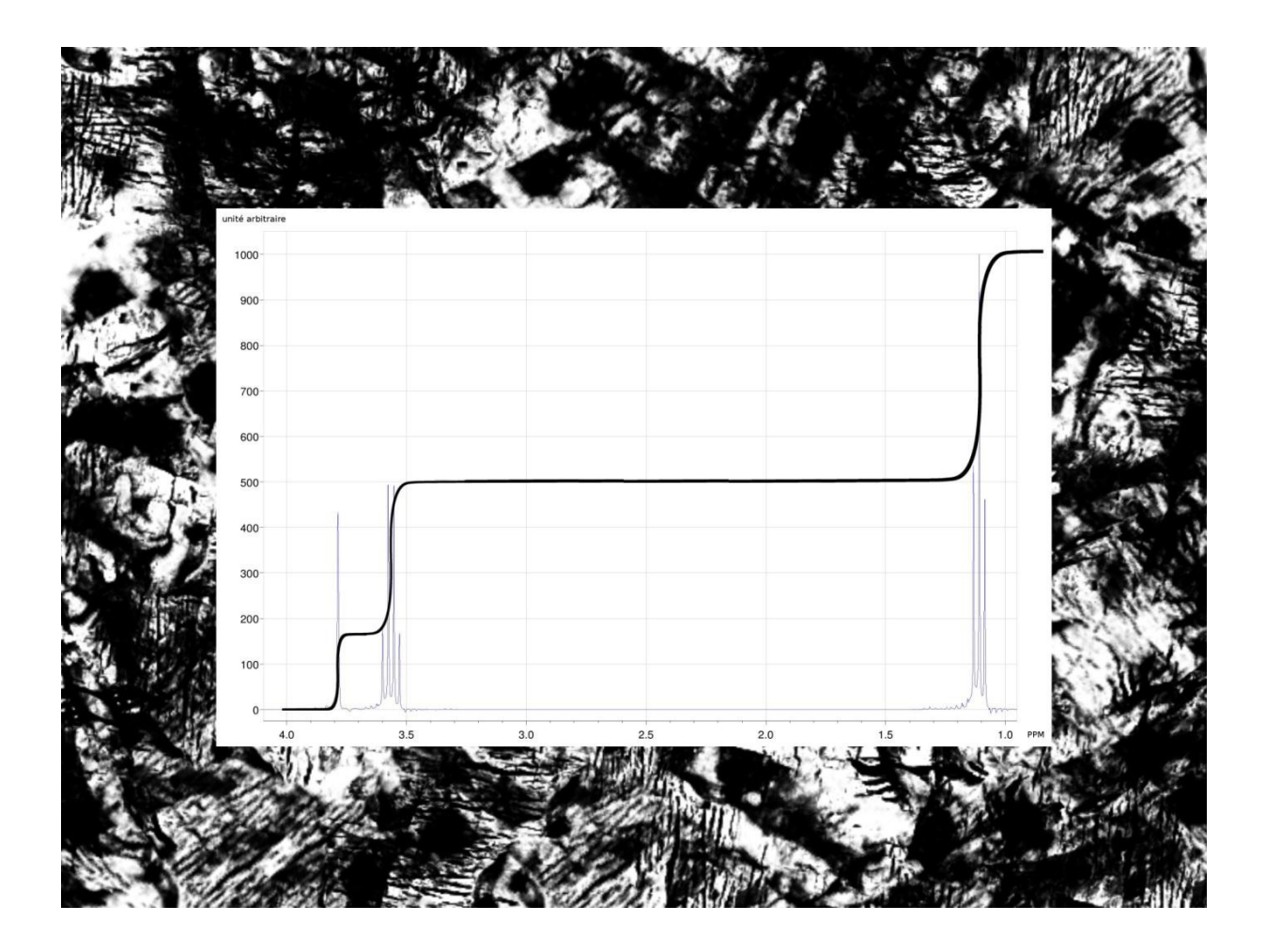

Spectre 5 : C<sub>3</sub>H<sub>8</sub>O

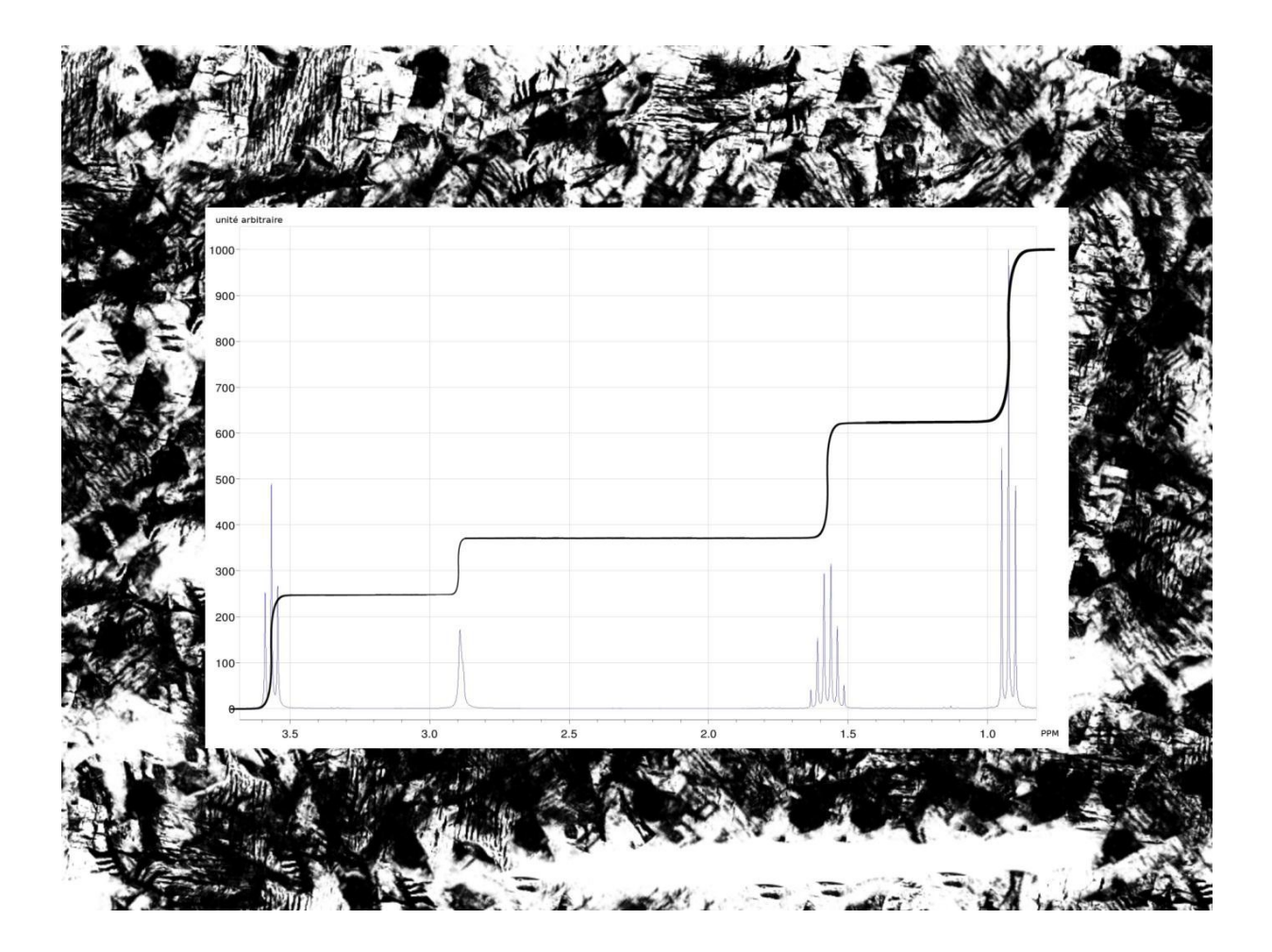

Spectre 6 : C<sub>4</sub>H<sub>8</sub>O<sub>2</sub>

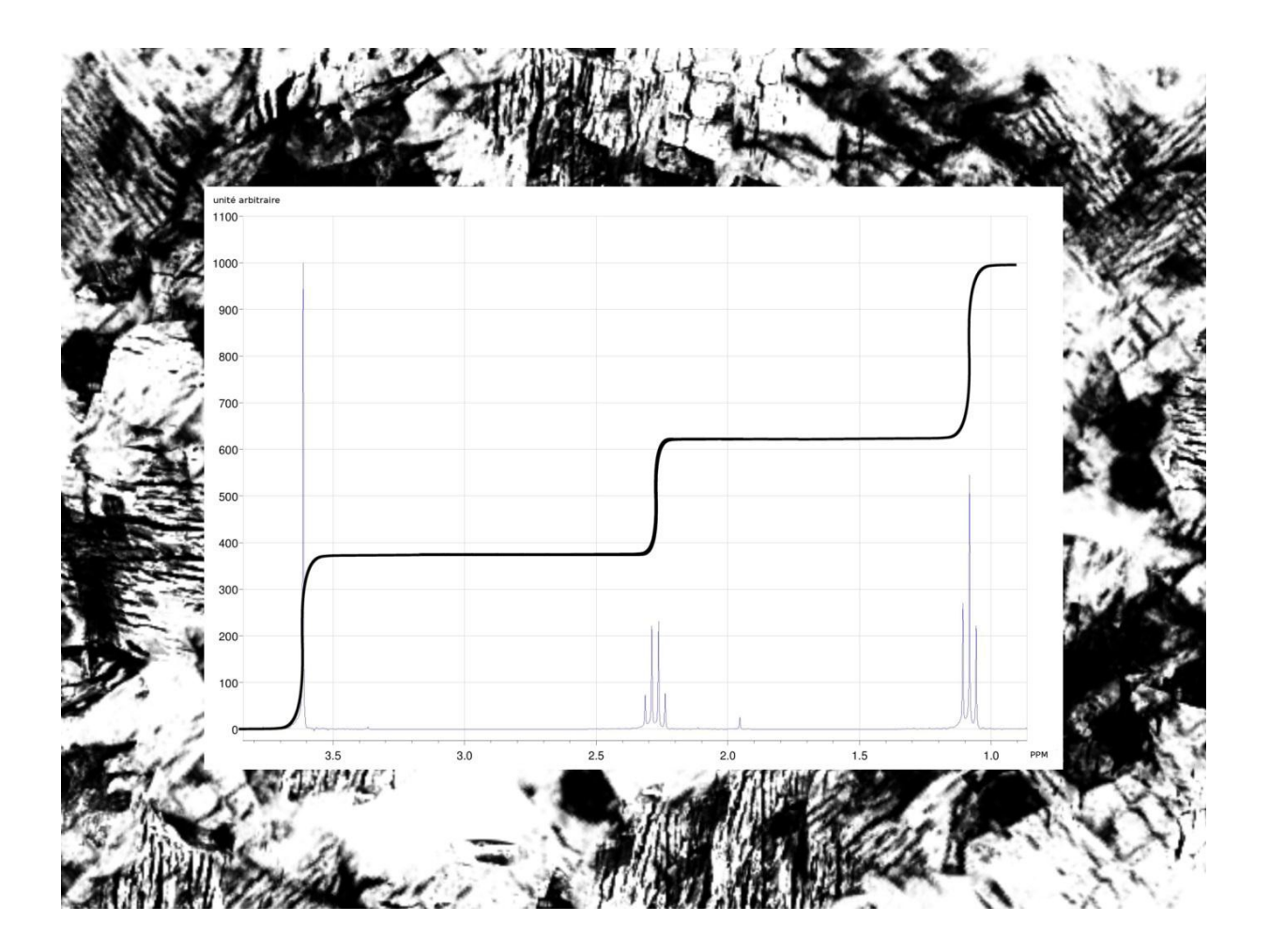

Spectre 7 : C<sub>3</sub>H<sub>6</sub>O<sub>2</sub>

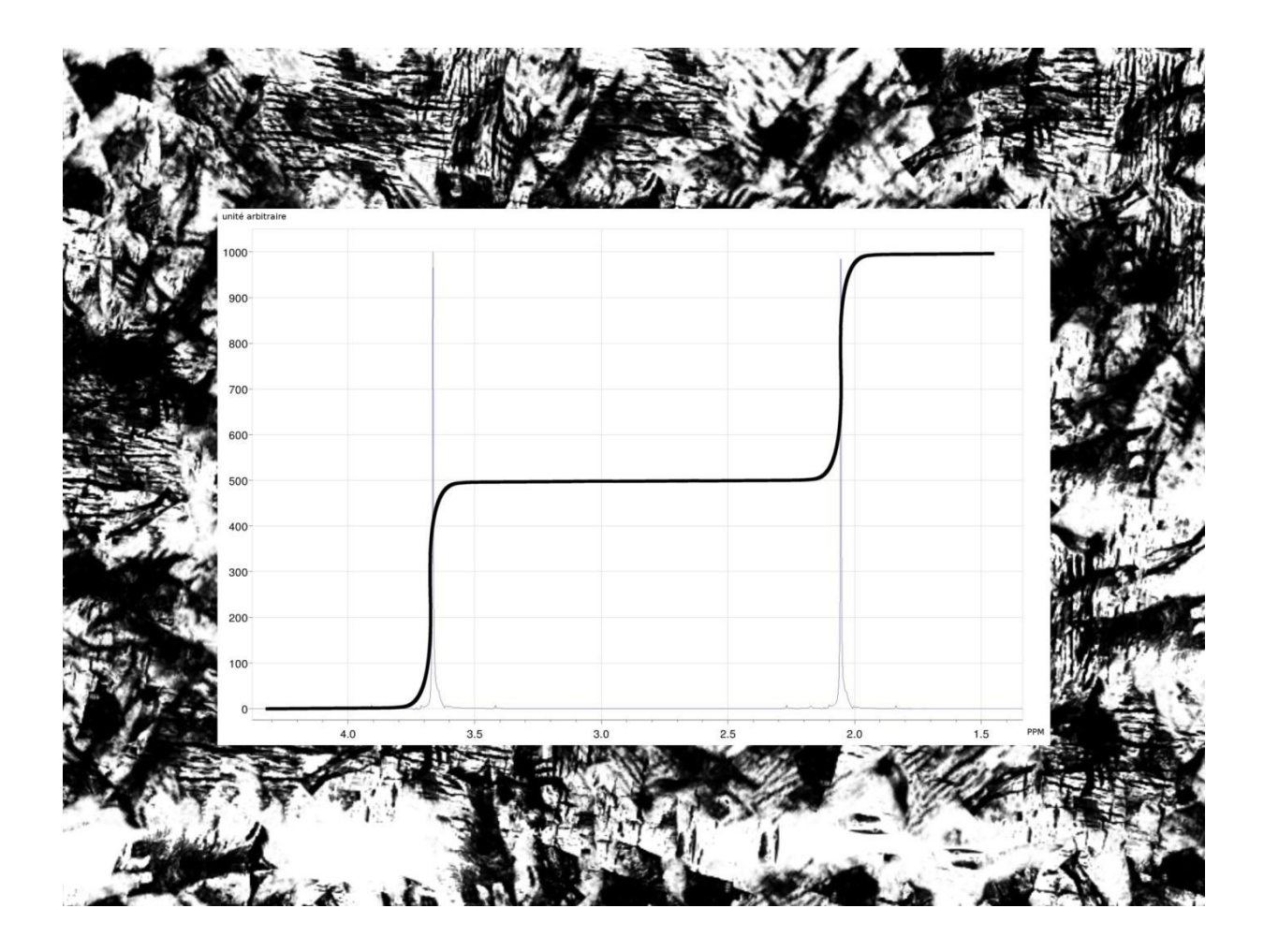

## **Étapes de résolution d'un spectre RMN du proton**

- 1- Regarder la formule brute de la molécule et compter le nombre d'atomes d'hydrogène
- 2- Étudier la courbe d'intégration pour obtenir le nombre de protons équivalents de chaque sianal
- 3- Étudier la multiplicité des signaux pour déterminer le nombre de protons voisins pour chaque signal
- 4- Croiser les informations et établir la structure de la molécule
- 5- Utiliser une table de déplacement chimique pour vérification

## **Étapes de résolution d'un spectre RMN du proton**

- 1- Regarder la formule brute de la molécule et compter le nombre d'atomes d'hydrogène
- 2- Étudier la courbe d'intégration pour obtenir le nombre de protons équivalents de chaque signal
- 3- Étudier la multiplicité des signaux pour déterminer le nombre de protons voisins pour chaque sianal
- 4- Croiser les informations et établir la structure de la molécule
- 5- Utiliser une table de déplacement chimique pour vérification

## **Étapes de résolution d'un spectre RMN du proton**

- 1- Regarder la formule brute de la molécule et compter le nombre d'atomes d'hydrogène
- 2- Étudier la courbe d'intégration pour obtenir le nombre de protons équivalents de chaque sianal
- 3- Étudier la multiplicité des signaux pour déterminer le nombre de protons voisins pour chaque sianal
- 4- Croiser les informations et établir la structure de la molécule
- 5- Utiliser une table de déplacement chimique pour vérification

## **Étapes de résolution d'un spectre RMN du proton**

- 1- Regarder la formule brute de la molécule et compter le nombre d'atomes d'hydrogène
- 2- Étudier la courbe d'intégration pour obtenir le nombre de protons équivalents de chaque sianal
- 3- Étudier la multiplicité des signaux pour déterminer le nombre de protons voisins pour chaque signal
- 4- Croiser les informations et établir la structure de la molécule
- 5- Utiliser une table de déplacement chimique pour vérification